## **DPSA -2 ДАТЧИКИ** ДИФЕРЕНЦІАЛЬНОГО ТИСКУ З ДИСПЛЕЄМ ДЛЯ ЗАСЛІНОК З ПРИВОДОМ

## Інструкція з монтажу та експлуатації

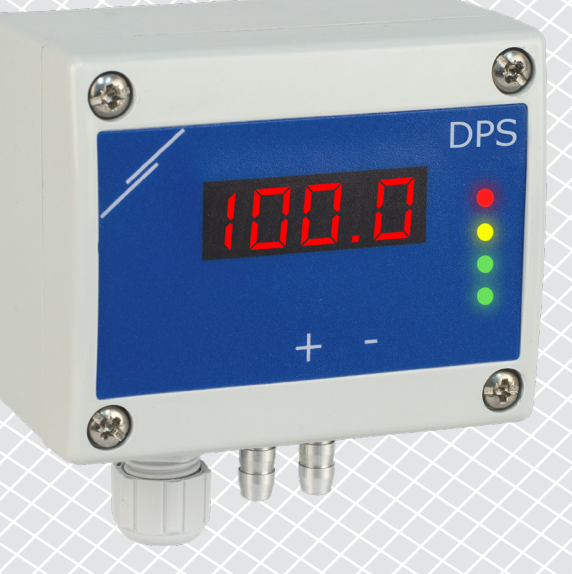

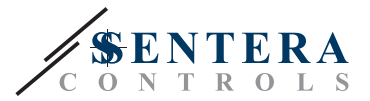

# **Зміст**

<span id="page-1-0"></span>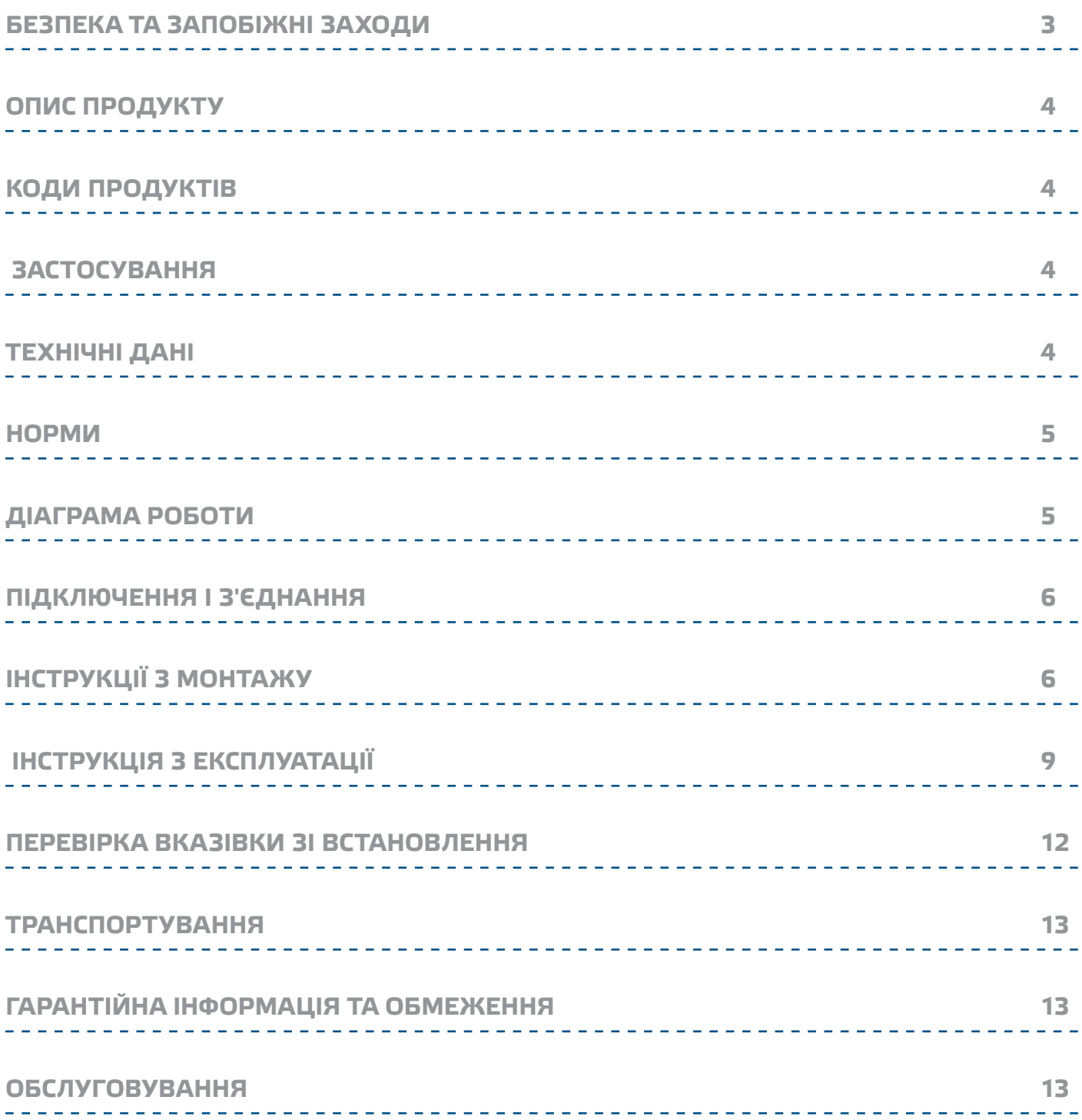

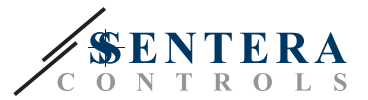

## <span id="page-2-0"></span>**БЕЗПЕКА ТА ЗАПОБІЖНІ ЗАХОДИ**

 $\in$ 

Перед початком роботи з продуктом перечитайте всю інформацію, технічний опис, інструкції з монтажу та схему проводки. Щоб забезпечити безпеку персоналу та обладнання, а також для оптимальної роботи пристрою, переконайтесь, що ви повністю розумієте зміст перед тим як встановлювати, використовувати або обслуговувати цей пристрій.

Для забезпечення безпеки та ліцензування (CE) неавторизована модифікація продукту є недопустимою.

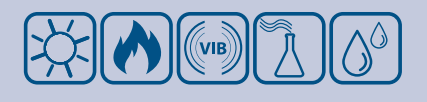

Продукт не повинен зазнавати аномальних умов, таких як: екстремальні температури, прямі сонячні промені або вібрації. Довготривалий вплив хімічних парів у високій концентрації може вплинути на роботу продукту. Переконайтеся, що робоче середовище є максимально сухим; уникати конденсату.

Всі роботи повинні відповідати місцевим правилам у галузі охорони здоров'я, безпеки та місцевим стандартам і нормам. Цей продукт може бути встановлений тільки кваліфікованим персоналом.

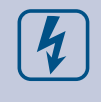

Уникати контактів з предметами під напругою. Завжди відключайте живлення перед підключенням, обслуговуванням або ремонтом виробу.

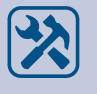

Завжди перевіряйте, чи застосовуєте ви відповідний блок живлення та використовуєте провід з відповідним розміром та характеристиками. Переконайтеся, що всі гвинти та гайки добре затягнуті, а запобіжники (якщо такі є) добре вмонтовані.

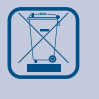

Утилізація обладнання та упаковки повинна бути зроблена у відповідності до законодавства / правил країни імпортера.

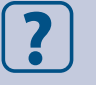

У разі виникнення будь-яких питань, на які не надано відповіді, зверніться до технічної підтримки або фахівця.

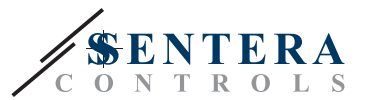

## <span id="page-3-0"></span>**ОПИС ПРОДУКТУ**

Серія DPSA -2 - це датчики диференціального тиску високої роздільної здатності з дисплеєм. Вбудоване ПІ управління з функцією запобігання загасання дає можливість прямого управління приводами заслінок. Вони обладнані сучасними цифровими датчиками тиску, які призначені для широкого спектру застосувань. Калібрування нульової точки та скидання параметрів регістрів Modbus можуть виконуватися за допомогою перемикача. Вони також мають вбудований K-фактор і аналоговий / модулюючий вихід (0-10 VDC / 0-20 мА / 0-100% ШІМ). Налаштування всіх параметрів доступне через Modbus RTU (програмне забезпечення 3SModbus або Sensistant).

## **КОДИ ПРОДУКТІВ**

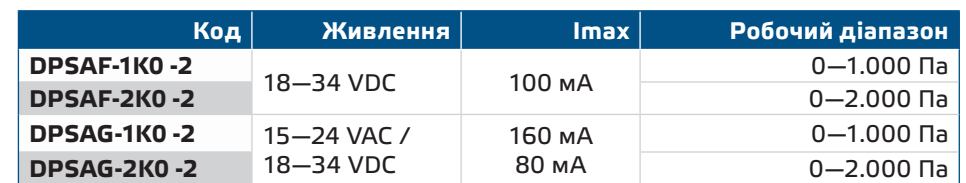

## **ЗАСТОСУВАННЯ**

- Вимірювання диференціального тиску, швидкості повітря або об'ємної витрати в системах ОВіК
- Застосування при надмірному тиску: чисті приміщення, щоб уникнути забруднення частинками, сходи пожежної безпеки
- Застосування при зниженому тиску: кухні ресторанів і лабораторії біологічної небезпеки
- Застосування для об'ємної витрати повітря: забезпечення мінімальної допустимої швидкості вентиляції (м<sup>3</sup>/ ч) для будівель

## **ТЕХНІЧНІ ДАНІ**

- 4-значний 7-сегментний світлодіодний дисплей для індикації диференціального тиску, об'ємного потоку та швидкості повітря
- Вибір аналогового / модулюючого виходу: 0—10 VDC/ 0—20 мA/ ШІМ (відкритий колектор):
	- ► 0—10 VDC: мін. навантаження 50 кОм(R<sub>L</sub> ≥ 50 кОм)
	- ► 0-20 мА: макс. навантаження 500 Ом (RL≤ 500 Ом)
- ► Режим ШІМ: Частота ШІМ: 1 кГц, мін. навантаження 50 кОм (R, ≥50 кОм)
- Вбудований цифровий датчик диференціального тиску високої роздільної здатності
- Швидкість потоку повітря можна вимірювати за допомогою мережі Modbus RTU (за допомогою комплекта трубки Pitot PSET-PTL-200)
- Мінімальний діапазон диференціального тиску: 5 Па
- Мінімальний діапазон об'ємного потоку: 10 м3/г
- Мінімальний діапазон швидкості повітря: 1 м / сек
- $\blacksquare$  Вібір часу реакції: 0,1—10 с
- Вбудований K-фактор
- Показання перепаду тиску, об'ємної витрати або швидкості повітря через Modbus RTU
- Вибір мінімального та максимального робочих діапазонів
- Функція скидання регістрів Modbus (на заводскі значення)
- Чотири світлодіода для індикації стану датчика
- Modbus RTU
- Процедура калібрування датчика за допомогою тактового перемикача

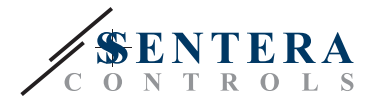

- Алюмінієві патрубки для тиску
- Точність: ±2% від робочого діапазону
- Довкілля:
	- ► Температура: -5—65 °C
- ► Від. вологість: < 95 % rH (без конденсації)
- Температура зберігання: -20—70 °C

### <span id="page-4-0"></span>**НОРМИ**

- Low Voltage Directive 2014/34/EC
	- ► EN 60529:1991 Degrees of protection provided by enclosures (IP Code) Amendment AC:1993 to EN 60529
	- ► EN 60730-1:2011 Automatic electrical controls for household and similar use Part 1: General requirements
- EMC Directive 2014/30/EC
	- ► EN 60730-1:2011 Automatic electrical controls for household and similar use Part 1: General requirements
	- ► EN 61000-6-1:2007 Electromagnetic compatibility (EMC) Part 6-1: Generic standards - Immunity for residential, commercial and light industrial environments
	- ► EN 61000-6-3:2007 Electromagnetic compatibility (EMC) Part 6-3: Generic standards - Emission standard for residential, commercial and light-industrial environments. Amendments A1:2011 and AC:2012 to EN 61000-6-3
	- ► EN 61326-1:2013 Electrical equipment for measurement, control and laboratory use - EMC requirements - Part 1: General requirements
	- ► EN 61326-2-3:2013 Electrical equipment for measurement, control and laboratory use - EMC requirements - Part 2-3: Particular requirements - Test configuration, operational conditions and performance criteria
- WEEE Directive 2012/19/EC
- RoHs Directive 2011/65/EC

## **ДІАГРАМА РОБОТИ**

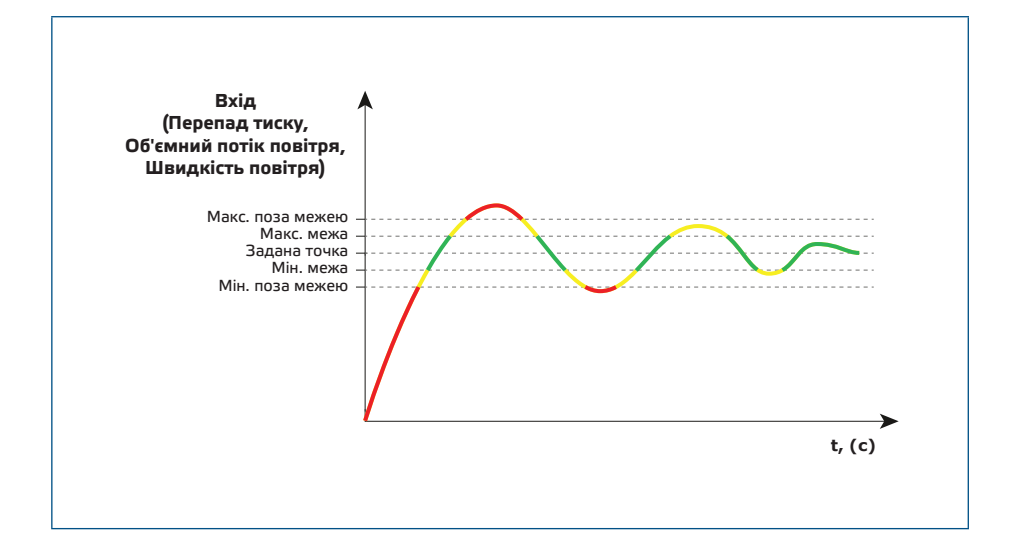

**[повернутися до змісту](#page-1-0)** 

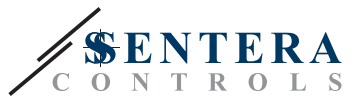

<span id="page-5-0"></span>**ЗАУВАЖЕННЯ** *Мінімальне вихідне значення можна регулювати в межах від 0 до 50 %. Під час режиму роботи «стоп», приводи заслінки приводяться в положення, яке відповідає мінімальному вихідному значенню.*

## **ПІДКЛЮЧЕННЯ І З'ЄДНАННЯ**

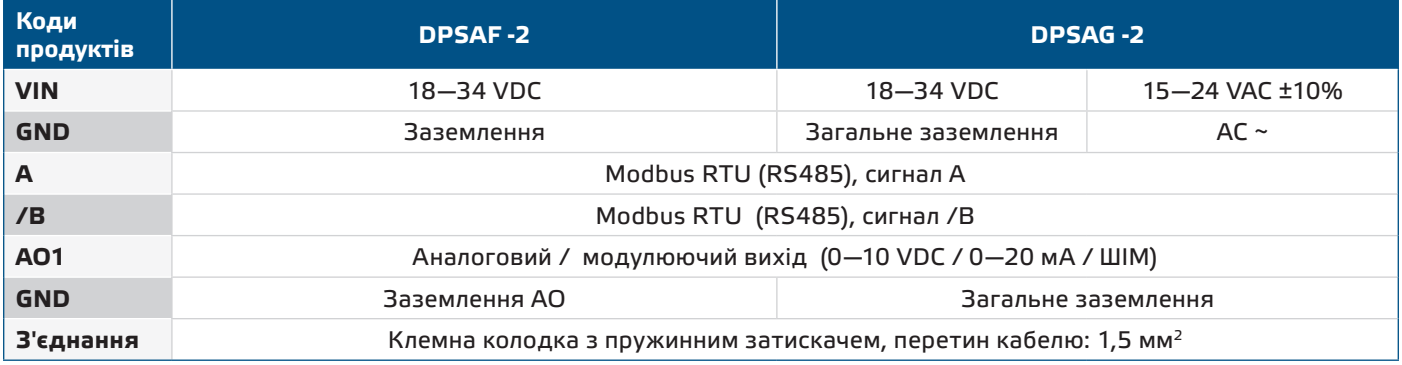

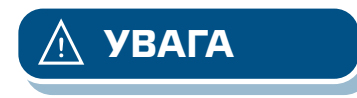

**УВАГА** *Ніколи не підключайте загальне заземлення виробів типу G до інших пристроїв, що живляться від постійної напруги. Якщо джерело живлення перемінного струму використовується з пристроєм мережі Modbus, клему GND не треба підключати до інших пристроїв мережі чи через конвертор CNVT–USB– RS485. Це може призвести до постійного пошкодження комунікаційних напівпровідників та / або комп'ютера!* 

## **ІНСТРУКЦІЇ З МОНТАЖУ**

Перед початком монтажу уважно прочитайте *"***Запобіжні заходи"**. Виберіть гладку поверхню для установки (стіну, панель тощо) та виконайте такі дії:

- **1.** Відкрутіть передню кришку корпусу, щоб зняти її.
- **2.** Закріпіть корпус на поверхні за допомогою відповідних кріпильних елементів, дотримуючись розмірів монтажу, показаних на **Мал. 1** *Монтажні розміри* та правильне монтажне положення, показане на **Мал. 2** *Монтажне положення*.

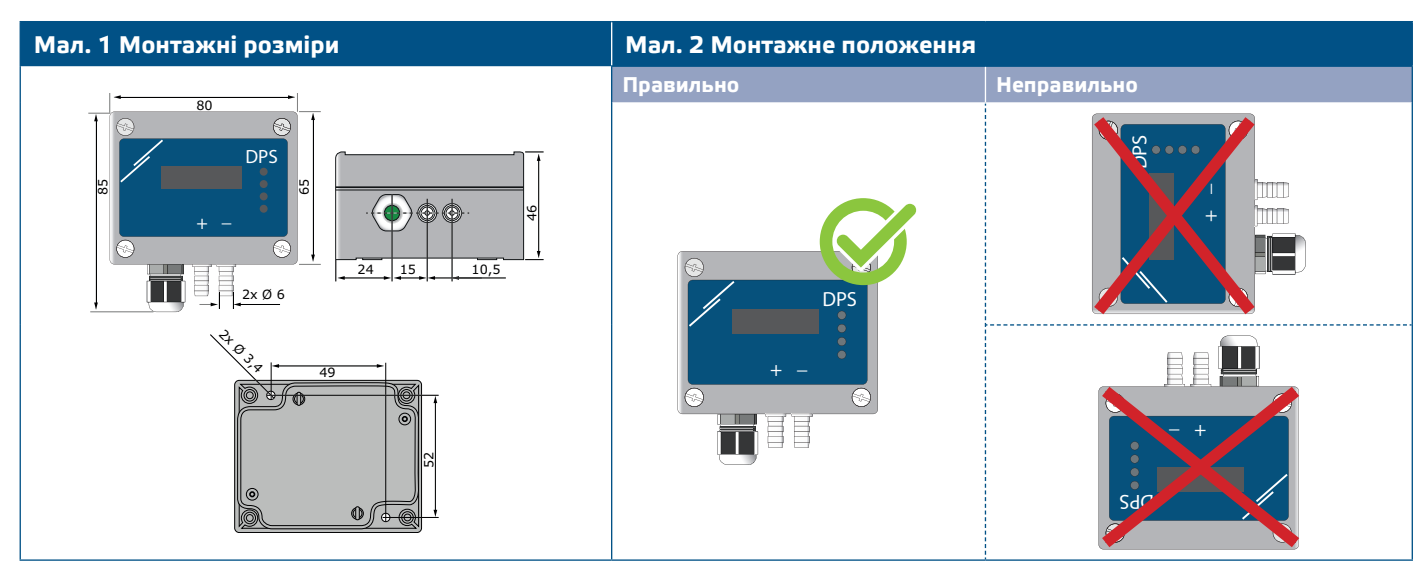

**3.** Вставте кабель через кабельний сальник.

**4.** Підключіть, як показано на **Мал. 3** *З'єднання* дотримуючись інформації в розділі "**Електропроводка та з'єднання**".

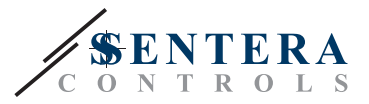

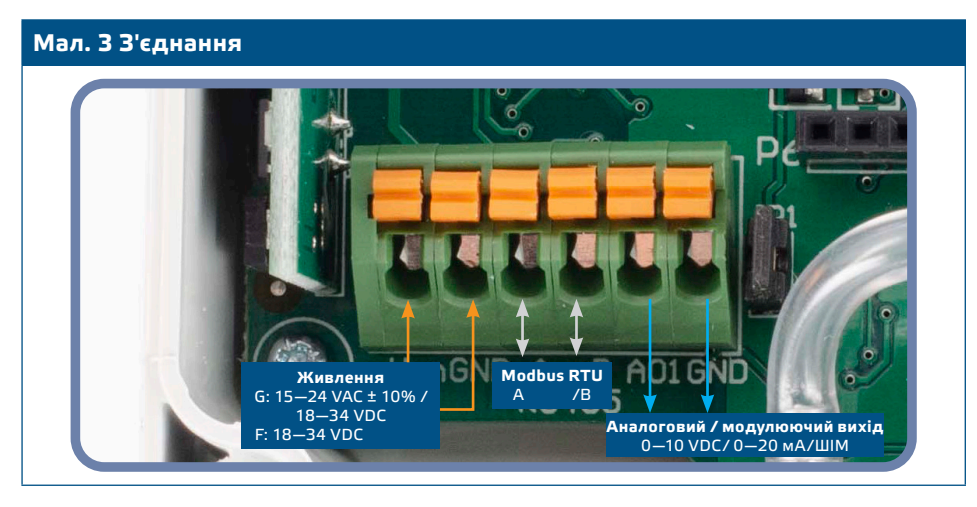

- **5.** Підключіть штуцер датчика до повітропроводу (див. **Мал. 4**). Залежно від програми, Ви повинні використовувати певний набір з'єднань для підключення штуцера датчика до повітропроводу:
	- **5.1** Для вимірювання диференціального тиску використовуйте набір PSET-QF або PSET-PVC (вимірювання тиску є стандартним налаштуванням пристрою);
	- **5.2** Щоб виміряти об'ємний потік, використовуйте набір для підключення трубки Піто PSET-PT , PSET-QF або PSET-PVC. Якщо Ви використовуєте PSET-PT, Вам слід ввести площу перерізу повітропроводу \ [см²] в регістр Modbus 63. Якщо ви використовуєте PSET-QF або PSET-PVC, введіть K-фактор вентилятора (наданий виробником вентилятора / двигуна) в Holding регістр Modbus 62.

Якщо К-фактор невідомий, об'ємний потік обчислюється з площі поперечного перерізу повітропроводу (Holding регістр 63), помноженої на швидкість повітря (слід включити швидкість повітря (Holding регістр 64) і підключити трубку Pitot).

**5.3** Для вимірювання швидкості повітря використовуйте набір PSET-PT (трубка Піто ) і включіть швидкість повітря через Holding регістр 64. У цьому випадку K-фактор вентилятора повинен бути 0.

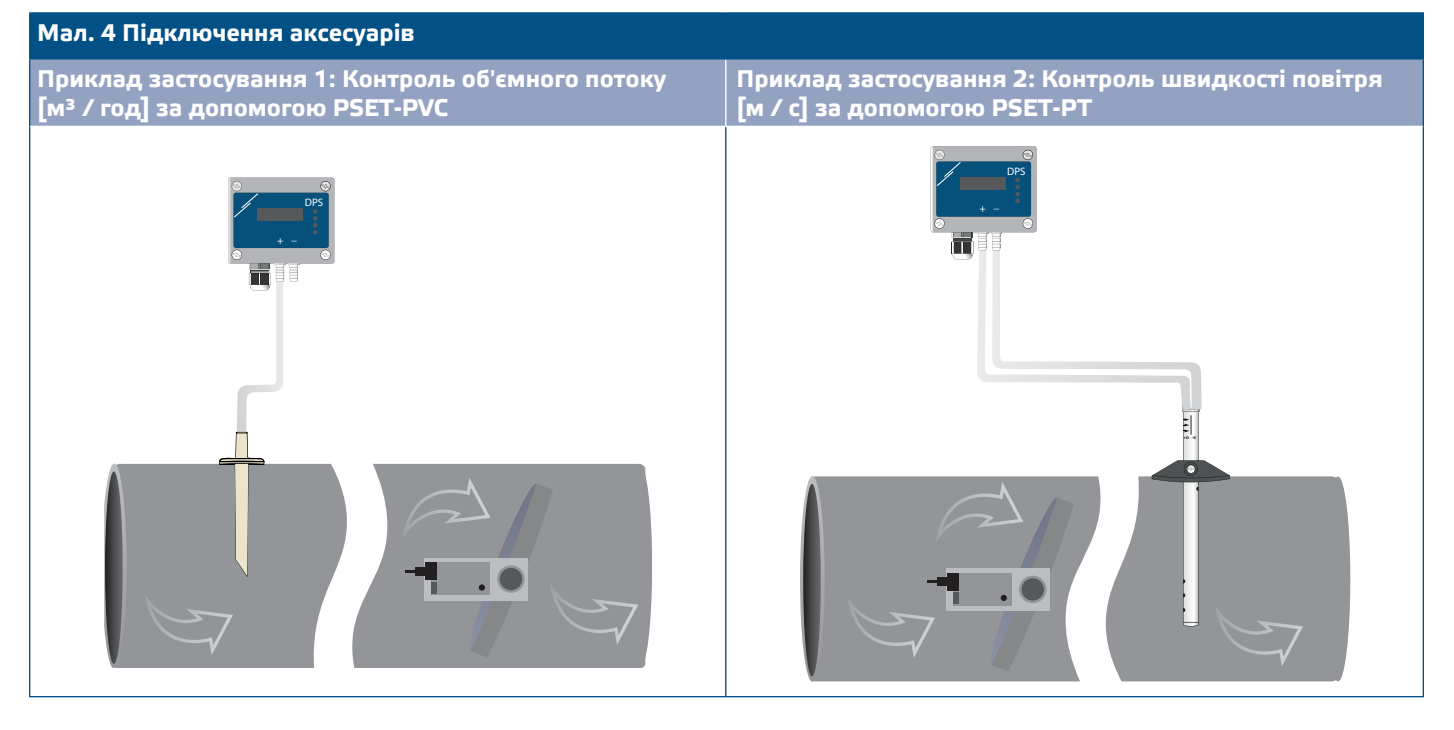

**6.** З'єднайте штуцери з трубками.

#### **7.** Ввімкніть живлення.

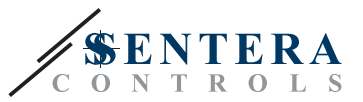

**ЗАУВАЖЕННЯ** *Процедури калібрування датчиків та скидання регістрів Modbus, див. розділ «Інструкція з експлуатації».* 

#### **Вибір напруги ШIМ:**

Коли підключений внутрішній підтягуючий резистор (JP1), джерело напруги налаштовується через Holding регістр 54 Modbus, тобто 3,3 VDC або 12 VDC. Дивіться **Мал. 5** *Сполучна перемичка підтягуючого резистора підключена.*

**Мал. 5 Сполучна перемичка резистора підключена**

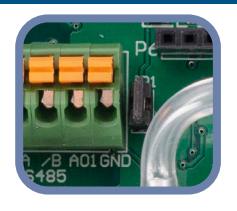

■ Коли JP1 не підключений, тип виходу - Відкритий колектор. Дивіться **Мал. 6.** Необхідно використовувати зовнішній підтягуючий резистор, а аналоговий вихід (AO1) повинен бути призначений як вихід ШІМ (через holding регістр 54 - см. *Карта Modbus*).

**Рис. 6 Підключення ШІМ (з відкритим колектором) (JP1 відключений)** 

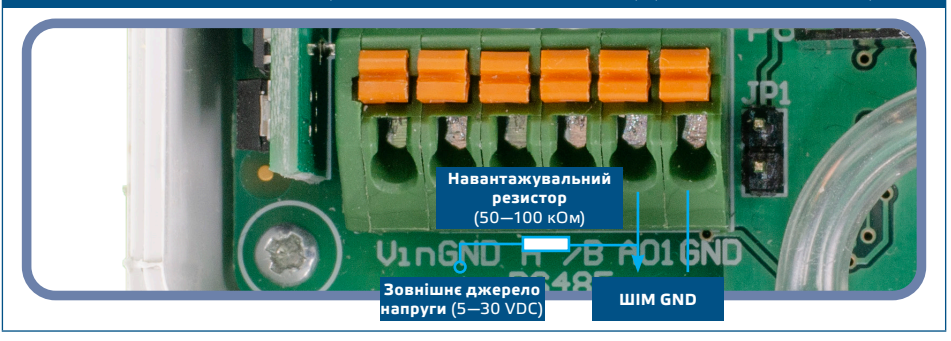

#### **Додаткові налаштування**

Щоб забезпечити правильний зв'язок, NBT необхідно активувати тільки в двох пристроях в мережі Modbus RTU. Якщо необхідно, включіть NBT резистор через 3SModbus або Sensistant (*Holding регістр 9*).

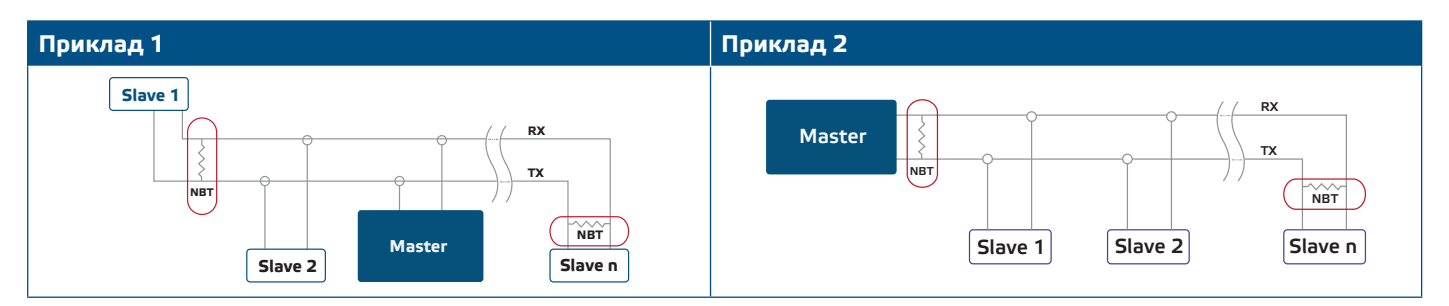

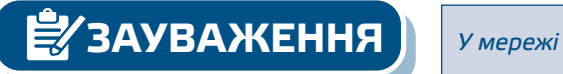

**ЗАУВАЖЕННЯ** *У мережі Modbus RTU необхідно активувати два термінатори шини (NBT).* 

- **8.** Встановіть назад передню панель і зафіксуйте її.
- **9.** Зробіть потрібні налаштування використовуючи програмне забезпечення 3SModbus або пристрій Sensistant. Для заводських налаштувань за замовчуванням див. *Карта регістрів Modbus*.

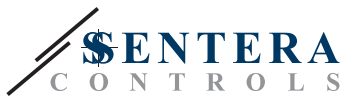

## <span id="page-8-0"></span><u>*<u></u><br>З∕* ЗАУВАЖЕННЯ</u>

*Для отримання повних даних регістрів Modbus, зверніться до Modbus Register Map, який являє собою окремий документ, прикріплений до продукту на вебсайті. Продукти з більш ранніми версіями прошивки можуть бути несумісні з Modbus Register Map.* 

## **ІНСТРУКЦІЯ З ЕКСПЛУАТАЦІЇ**

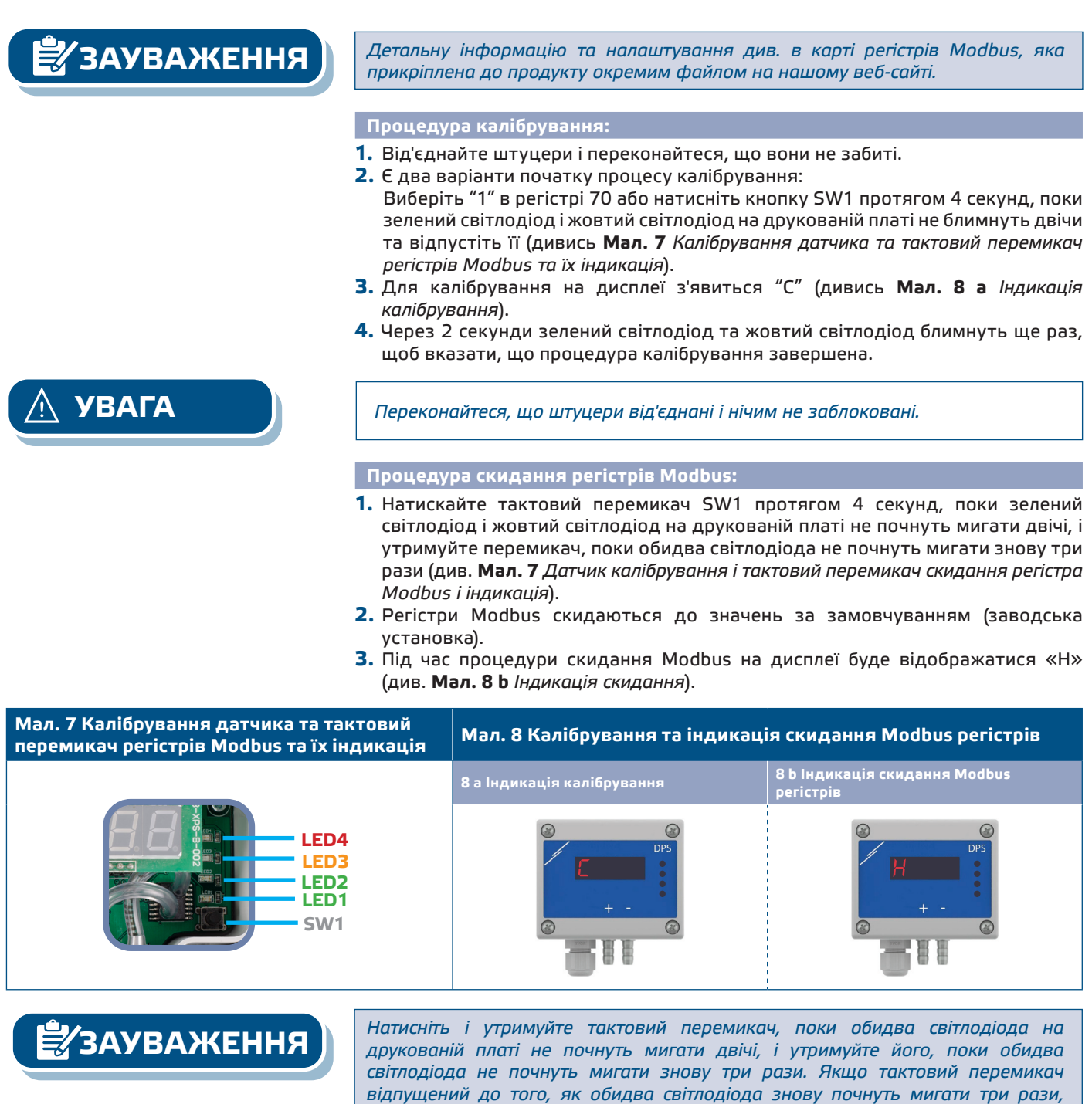

*Modbus.*

*датчик виконає процедуру калібрування замість процедури скидання регістрів* 

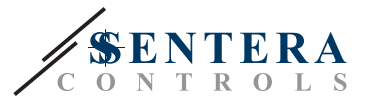

**Процедура скидання регістрів:**

**1.** Встановіть перемичку на контакти 1 і 2 роз'єми P4 більш ніж на 20 с, поки пристрій включено (див. **Мал. 9**).

**Мал. 9 Перемичка скидання регістрів Modbus**  1 2<br>ר 3 3 4 5

**2.** Регістри Modbus від 1 до 3 буде скинуто до значень за замовчуванням. **3.** Вийміть перемичку.

**УВАГА** *Правильне зчитування швидкості повітря можливе лише за умови включення holding регістру 64 (швидкість повітря Піто), а датчик підключений до відповідного комплекту трубки Піто (PSET-PTX-200).* 

**Індикація режиму перепаду тиску, об'ємної витрати і швидкості повітря:** 

Дисплей активується при записі «1» в holding регістр 91 (показання виміру). Запис «0» відключить дисплей.

Коли дисплей включений, його режим залежить від значення в holding регістрі 61 (Режим роботи). Існує три режими відображення, які активуються за допомогою запису відповідної цифри в holding регістр 61 - див. Таблицю нижче:

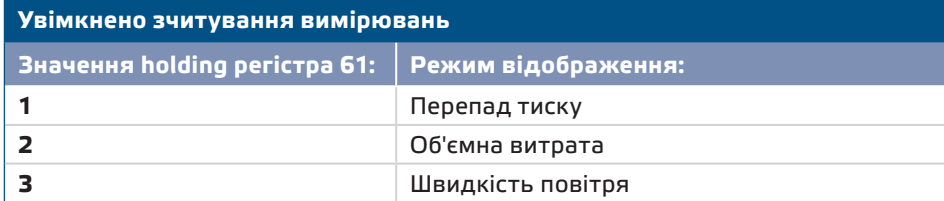

#### **1. Режим відображення перепаду тиску** :

**1.1** Світлодіодний дисплей показує рівень перепаду тиску з дозволом 1 Па. Дивіться **Мал. 10** нижче. Однак, оскільки пристрій може відображати до 4 цифр, показані значення становлять від 0 до 9,999, тобто якщо виміряний перепад тиску = 10 000 Па, пристрій відображає 9,999. Проте програмне забезпечення 3SModbus завжди відображає фактичне значення.

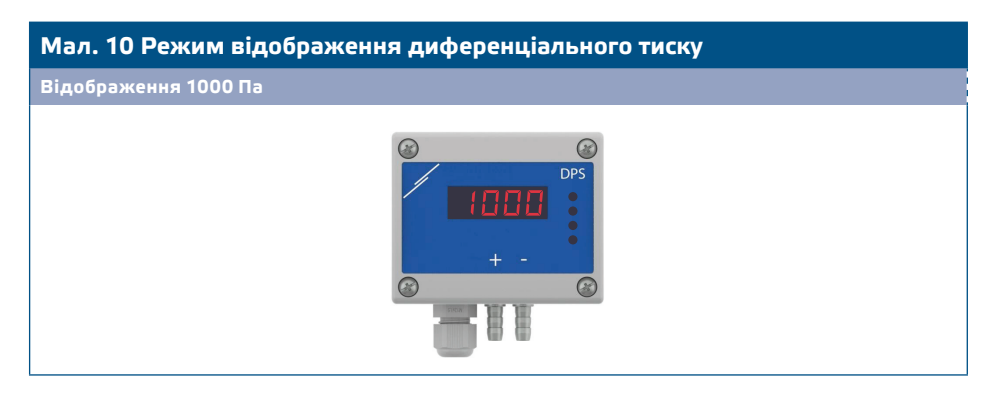

- **1.2** Індикація поза діапазоном:
	- ► На дисплеї з'являється "Lo" кожні 3 секунди у випадку, якщо вимірюваний перепад тиску нижче, ніж мінімальна межа діапазону управління (дивись **Мал. 11 a**).
	- ► У випадку, якщо виміряний тиск перевищує максимальну межу

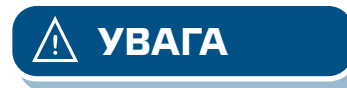

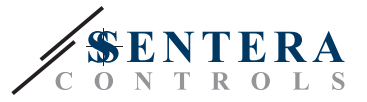

діапазону упраління, на дисплеї з'являється «HI» кожні 3 секунди (дивись **Мал. 11 b**) *.*

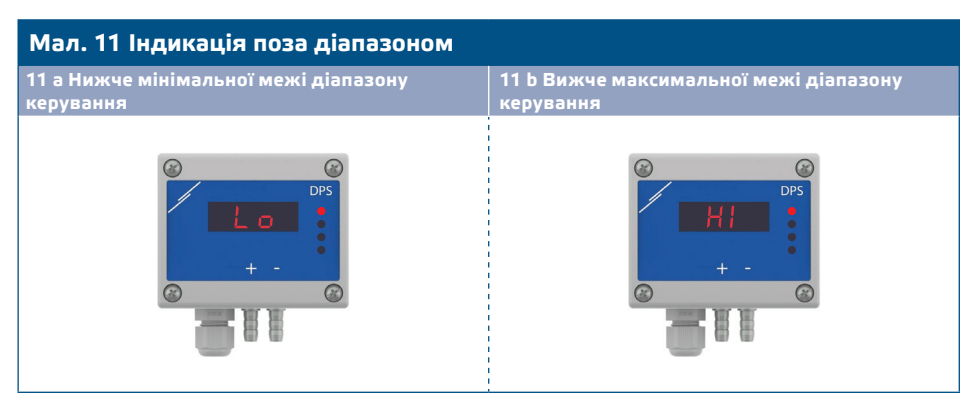

#### **2. Режим відображення об'єму повітря:**

- **2.1** Витрати повітря у діапазоні 0—9999 м3/год відображається з роздільною здатністю 1 м3/год. Приклад відображення 100 м3 / ч наведено на **Мал. 13 а** нижче.
- **2.2** Витрати повітря більш ніж 10.000 м3/год відображаються поділеними на 1.000. Приклад відображення 10.000 м3/год наведено на **Мал. 13 b** нижче.

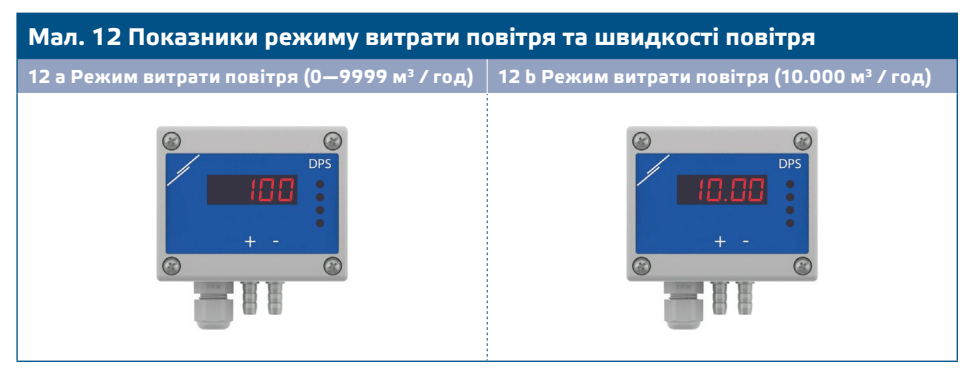

#### **3. Режим відображення швидкості повітря:**

**3.1** Швидкість повітря відображається з роздільною здатністю 0,1 м/с. Приклад відображення 1,0 м/с наведено на **Мал. 13** нижче.

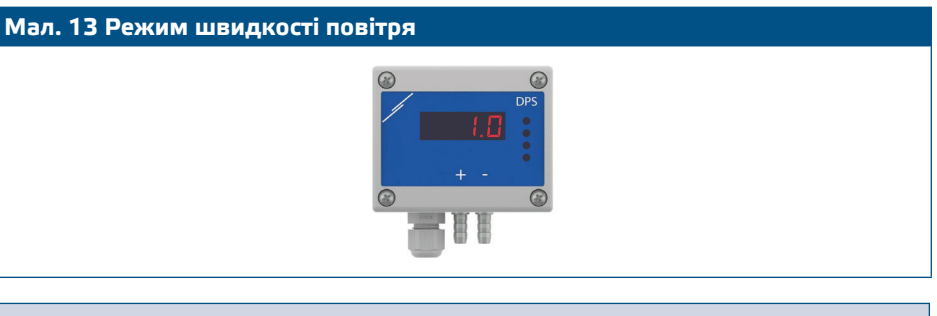

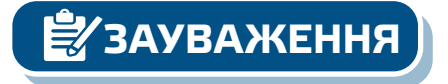

**ЗАУВАЖЕННЯ** *Правильне зчитування швидкості повітря можливе лише за умови включення Holding регістру 64 (швидкість повітря Піто), а датчик підключений до відповідного комплекту трубки Pitot (PSET-PTX-200).* 

**4.** Індикація несправності датчика:

У разі відмови елемента датчика або втрати зв'язку з ним, з'являється повідомлення «Err» та блимає червоний світлодіод. Дивись **Мал. 14.**

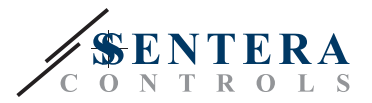

#### **Мал. 14 Помилка елемента датчика**

<span id="page-11-0"></span>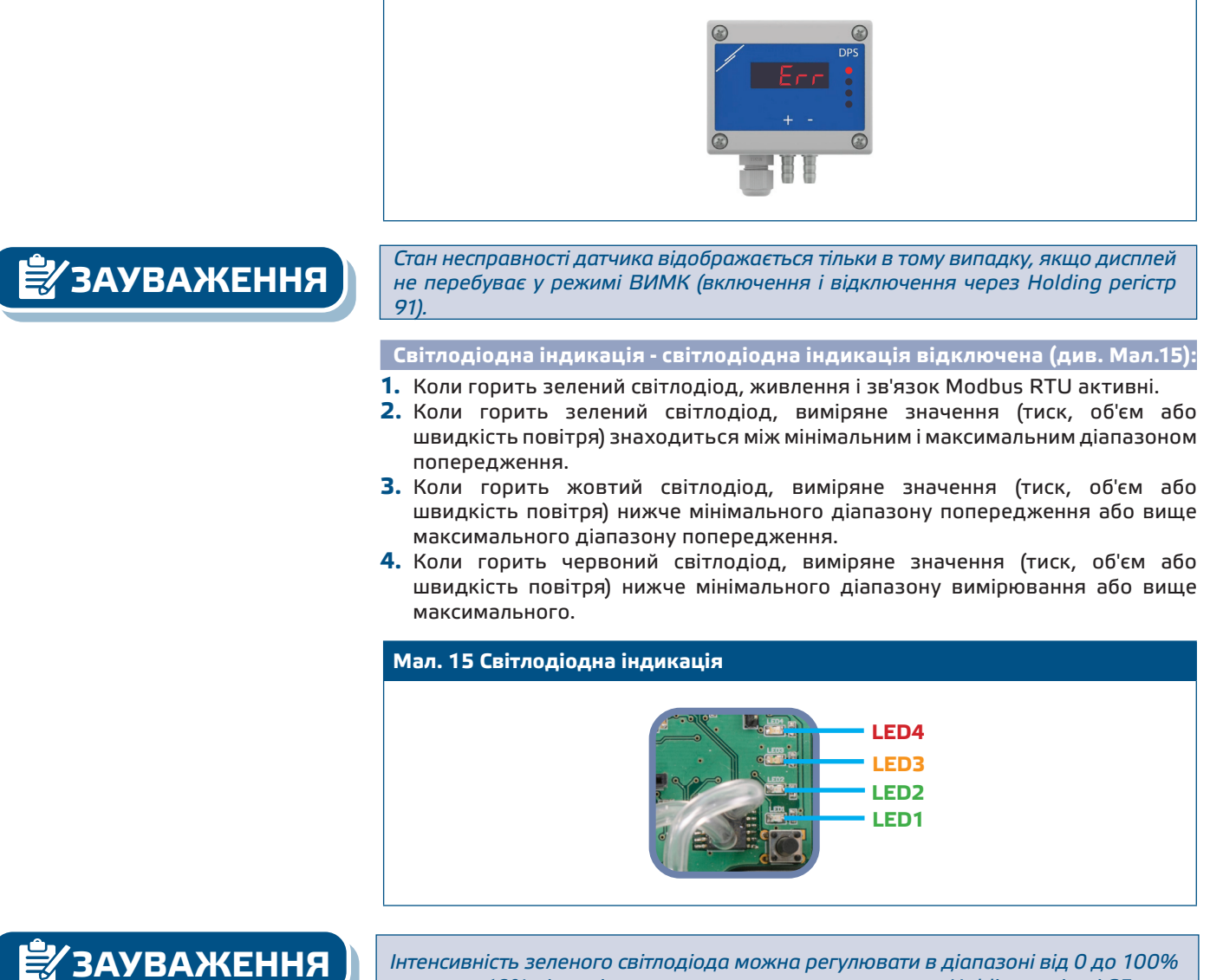

*з кроком 10% відповідно до значення, встановленого в Holding регістрі 95.* 

#### **Налаштування Кр і Ті:**

Для оптимізації функціональних можливостей цього датчика його режим роботи та час реакції повинні відповідати вашому застосуванню. Оптимізація може бути зроблена за допомогою налаштування параметрів Kp (пропорційне посилення) і Ti (час інтегрування). Якщо ви володієте широкими знаннями PIуправлінням, ви можете змінити параметри Kp і Ti, ввівши в Holding регістри Modbus 57 та 58.

#### **ПЕРЕВІРКА ВКАЗІВКИ ЗІ ВСТАНОВЛЕННЯ**

Безперервна зелена індикація світлодіода, як показано на **Мал.16** *Індикація зв'язку Power / Modbus* означає, що пристрій живиться. Якщо світлодіод 1 (LED1) не горить, перевірте з'єднання знову.

Миготливий зелений світлодіод 1, як показано на **Мал. 16** *Індикація зв'язку Power / Modbus* означає, що пристрій знайшов мережу Modbus. Якщо світлодіод 1 не блимає, перевірте з'єднання знову.

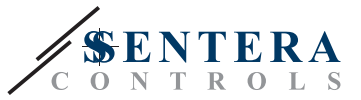

# <span id="page-12-0"></span>**ЗАУВАЖЕННЯ** *Для отримання додаткової інформації натисніть тут, щоб переглянути тех. документацію продукту.* **Мал. 16 Індикація живлення / Modbus зв'язку**

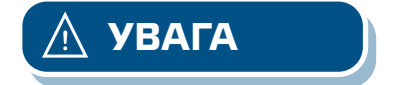

**УВАГА** *Стан світлодіодів можна перевірити лише тоді, коли на прилад постачається живлення. Дотримуйтесь всіх необхідних заходів безпеки!* 

## **ТРАНСПОРТУВАННЯ**

Уникати ударів та екстремальних умов транспортування; Зберігати у оригінальній упаковці.

### **ГАРАНТІЙНА ІНФОРМАЦІЯ ТА ОБМЕЖЕННЯ**

Два роки з дати поставки. Будь-які модифікації або зміни продукту після дати випуску звільняють виробника від відповідальності. Виробник не несе відповідальності за будь-які опечатки та помилки в цих даних.

## **ОБСЛУГОВУВАННЯ**

У нормальних умовах даний виріб не потребує обслуговування. При забруднені протріть сухою або вологою тканиною. У випадку сильного забруднення чистіть неагресивним засобом. У цьому випадку пристрій слід відключити від джерела живлення. Зверніть увагу, що в пристрій не повинна попадати рідина. Підключайте пристрій до живлення тільки коли він повністью сухий.